#### **INIedit**

#### **Version 1.00**

#### Copyright © 1991 Charles E. Kindel, Jr. All Rights Reserved.

**INIedit** is a commercial software application distributed as Shareware. This software may be used, for evaluation purposes, for 21 days. After 21 days the user must either pay the author a registration fee of \$25.00 (U.S.) or stop using the software. See the section in this document titled *Registration Information* for further details.

# **Table Of Contents**

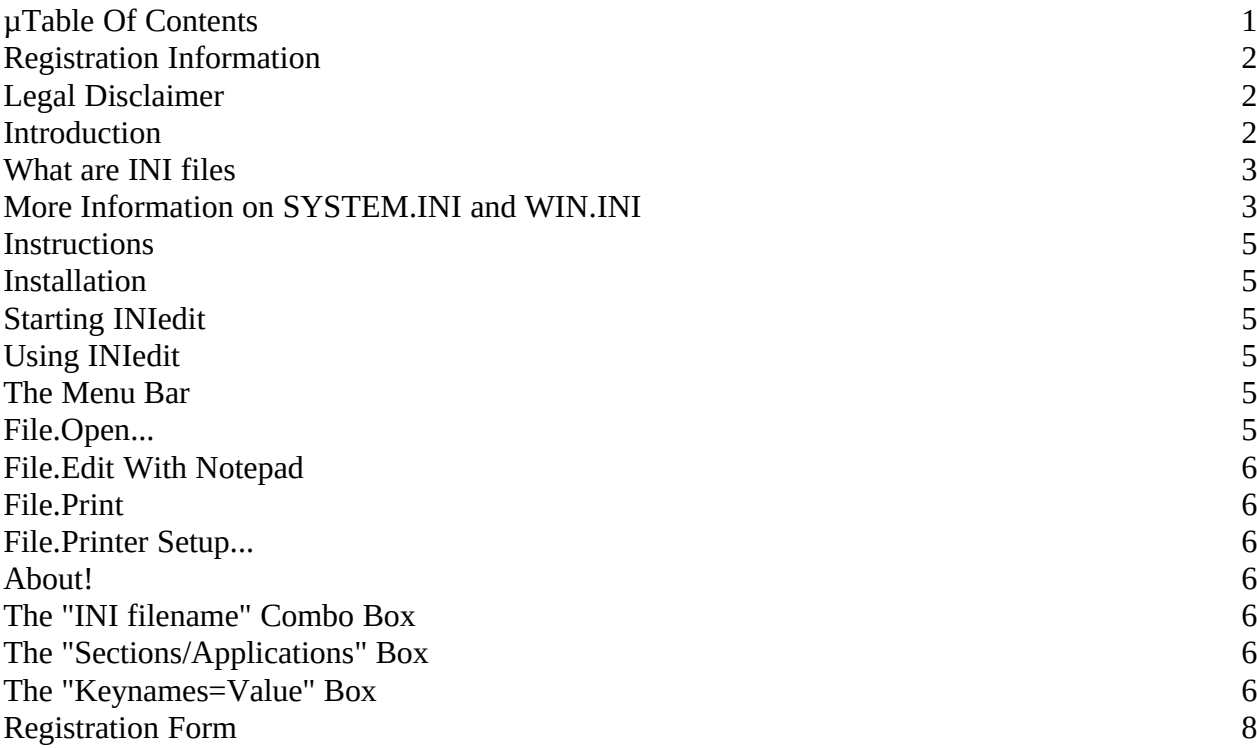

## **Registration Information**

**INIedit** is a commercial software application distributed as shareware. This means that you may use and evaluate **INIedit** for 21 days. If, after 21 days, you wish to continue using **INIedit** you must send a registration fee of \$25.00 (U.S.) to the author. Otherwise you must stop using **INIedit** and remove it from your system.

Payment must be in U.S. funds drawn from a U.S. bank. Foreign money orders and personal checks drawn on foreign banks will not be accepted due to the fees involved in cashing them. Cash is acceptable (isn't it always?).

A handy registration form is provided at the end of this document. Simply fill out the form, put it in an envelope along with your payment and mail it to:

**Charles E. Kindel, Jr. 3000 118th Avenue SE #A-203 Bellevue, WA 98005**

#### **Legal Disclaimer**

The accuracy of the information contained herein and the fitness of the **INIedit** software program for any purpose may change without notice, and should not be construed as a commitment of any kind. No guarantee is made, expressed or implied pertaining to the use, misuse, or problems caused by this program.

**NOTICE! NOTICE! NOTICE! NOTICE! NOTICE! NOTICE! NOTICE! NOTICE!**

**INIedit is DESIGNED to modify Windows Initialization files. CAUTION must be used whenever you modify WIN.INI or SYSTEM.INI. There is little chance that INIedit would corrupt one of these files, but it is possible that they could be modified incorrectly by the user. This could cause WINDOWS TO FAIL TO WORK or WORK INCORRECTLY...CAUSING LOSS OF DATA.**

#### **BACK UP YOUR INI FILES REGULARLY!**

Program and Documentation Copyright © 1991, Charles E. Kindel, Jr. All Rights Reserved.

Portions Copyright 1987-90 Microsoft Corporation. Windows, Windows 3.0, and WinWord are trademarks of Microsoft Corporation.

#### **Introduction**

Most Microsoft(tm) Windows applications, and Windows itself, use "INI" files to store configuration information. The Windows 3. 0 documentation refers to these files as initialization files. The most famous of all INI files is the WIN.INI file. If you have been using Windows for any length of time, you probably have, at the minimum, seen the contents of your WIN.INI file.

**INIedit** is a Windows 3 application designed to make modifying, viewing, and printing Windows INI files easy. The application itself is composed of two files, INIEDIT.EXE and CEKLIB.DLL. Both files are required in order for **INIedit** to operate.

**INIedit** was developed for Windows 3.0 and above using the Microsoft Windows 3.0 Software Development Kit, the Microsoft C Compiler Version 6.00A, and the Microsoft Macro Assembler Version 5.10. The documentation was produced using Microsoft Word For Windows Version 1.1a.

#### **What are INI files**

In Windows 1.x and 2.x all applications and the system used WIN.INI to store configuration information. With the introduction of Windows 3.0 came "Private" INI files. Except for a few oddball applications all INI files are stored in the directory that Windows is installed in. This directory is named WINDOWS by default, but may be different on your system. Also, all INI files have the extension .INI; which is why they are called INI files.

INI files have a specific format. There are *sections*, *keynames*, and *values.*[1](#page-3-1) A section is a group of keynames. Each keyname has associated with it a value.

Sections are delimited by square brackets ('[' and ']'). Keynames are assigned a value using an equal sign ('='). For example in the WIN.INI file there is a section titled 'Windows', that is used to store information about your Windows setup. A typical [Windows] section might appear in the WIN.INI file as:

<span id="page-3-0"></span>[Windows] spooler=yes run= Beep=yes NullPort=None device=Apple LaserWriter II NTX,PSCRIPT,LPT2: BorderWidth=4 Programs=pif exe com bat MouseSpeed=1 load=clock.exe

If look at the contents of your WINDOWS directory you will notice many INI files (from DOS

<span id="page-3-1"></span>[<sup>1</sup>](#page-3-0) If you are a Windows programmer, you may have noticed that the Windows 3.0 SDK documentation refers to *section* as *application.* This is an artifact from Windows 2.x when all applicaitons used the WIN.INI file.

type DIR C:\WINDOWS\\*.INI). Windows 3.0 applets like Control Panel and CardFile each have their own INI files (CONTROL.INI and CARDFILE.INI respectively). Older Windows applications that were written for Windows 2.x still may store their data in the WIN.INI file. A good example of this is WinWord.

Another INI file that is very important to Windows 3.0 is the SYSTEM.INI file. SYSTEM.INI contains information about the Windows 3.0 "system", such as the display driver and 386 Enhanced Mode "Virtual Device Drivers." **INIedit** can be particularly helpful when editing the SYSTEM.INI file (but BE CAREFUL!). There is one catch, however, as the [386Enh] section of the SYSTEM.INI file breaks an important rule for INI file formatting: it has many lines with the same keyname (device=) and different values. **INIedit** will not allow you to modify the [386Enh] section of SYSTEM.INI for this reason. If you must edit the [386Enh] section, use the "Edit with Notepad" feature of **INIedit**.

## **More Information on SYSTEM.INI and WIN.INI**

For documentation on many of the sections and keynames in the WIN.INI and SYSTEM.INI files read the files WININI.TXT, WININI2.TXT, SYSINI.TXT, SYSINI2.TXT, and SYSINI3.TXT that were placed in your WINDOWS directory when you installed Windows 3.0.

#### **Instructions**

**INIedit** has been designed so that it is very easy to use. Because **INIedit** is capable of altering your Windows setup in such a way that Windows will fail to work it is suggested you read over the following instructions.

**NOTICE! NOTICE! NOTICE! NOTICE! NOTICE! NOTICE! NOTICE! NOTICE!**

**INIedit is DESIGNED to modify Windows Initialization files. CAUTION must be used whenever you modify WIN.INI or SYSTEM.INI. There is little chance that INIedit would corrupt one of these files, but it is possible that they could be modified incorrectly by the user. This could cause WINDOWS TO FAIL TO WORK or WORK INCORRECTLY...CAUSING LOSS OF DATA.**

#### **BACK UP YOUR INI FILES REGULARLY!**

#### **Installation**

**INIedit** is easy to install. Simply copy the files **INIEDIT.EXE** and **CEKLIB.DLL** to a directory in your path (many Windows 3.0 users have a directory called "C:\WINAPPS").

Using *Program Manager's* "File.New" menu item, create *Program Manager Item* for **INIedit**.

To start **INIedit**, simply double click on the **INIedit** icon.

**IMPORTANT:** Make sure the file CEKLIB.DLL is in a directory that is in your PATH

statement in your AUTOEXEC.BAT file!

# **Starting INIedit**

To start **INIedit**, follow the procedure you would for starting any Windows Application. If you have created a *Program Manager Item* for **INIedit**, simply double click on the icon. You can also double click on "INIEDIT.EXE" from within *File Manager* or *The MS-DOS Executive*.

If you have not registered your copy of **INIedit** you will be presented with two dialog boxes each time **INIedit** starts. The first dialog box provides information about registering **INIedit**. The second dialog box provides two edit control in which you will enter your registration information (See *Registration Information* for more information on registration).

Once you enter your registration information these two dialog boxes will not appear again.

#### **Using INIedit**

The main **INIedit** window has four areas of interest:

- 1) The Menu Bar,<br>2) the "INI filenan
- 2) the "INI filename:" dropdown combo box,
- 3) the "Sections/Application Names" box,
- 4) and the "Name = Value" box.

#### **The Menu Bar**

The menu bar in **INIedit** has two top level items on it: File and About!. Below are descriptions of each menu item:

## **File.Open...**

Pops up a dialog box that allows you to select an INI file that is not in your WINDOWS directory. Some applications choose to store their INI files in their own directory. The "INI filename" combo box in the main window only contains files found in the WINDOWS directory.

## **File.Edit With Notepad**

In some cases you may wish to view and/or edit the current INI file with the Notepad editor. If you choose this menu item NOTEPAD.EXE will be launched with the current INI filename.

**INIedit** does not allow you to edit the [386Enh] section of SYSTEM.INI due to the fact that this section is not in the standard Windows INI file format. Use the **File.Edit With Notepad** menu item to launch notepad when you wish to edit the [386Enh] section of SYSTEM.INI.

# **File.Print**

Prints the current INI file to the the default system printer or the printer specified using the

**File.Printer Setup...** menu item.

## **File.Printer Setup...**

Pops up a dialog box that allows you to select and configure the printer you want **INIedit** to use when the **File.Print** menu item is selected.

#### **About!**

Pops up a dialog box that gives copyright information about **INIedit**. This dialog box also contains the version number of **INIedit** and of **CEKLIB.DLL.** When reporting bugs, or requesting help, it is helpful to include these version numbers. Clicking on the icon in the main window has the same effect as this menu item.

## **The "INI filename" Combo Box**

This combo box contains all INI files that exist in your WINDOWS directory. When you select a file in this combo box that file becomes the current INI file. The "Sections/Application Names" list box is filled with all sections in the INI file and the "Keyname=Value" list box is filled with all keynames and values found in the first section of the INI file. All items are listed in alphabetical order.

# **The "Sections/Applications" Box**

This box contains a list box with all of the sections in the current INI file. You can add a new section using the "Add" button, or delete an existing section using the "Remove" button.

When you highlight a section in this list box, the keynames and values found in that section will be listed in the "Keyname=Value" list box below.

**CAUTION:** The "Remove" button is potentially dangerous! Once you "Remove" a section with this button, that section and ALL of it's keynames and values are removed. Use with care!

## **The "Keynames=Value" Box**

This box contains a list box with all of the keynames and values found in the current section of the current INI file.

The "Add" button allows you to add a new keyname with value. Be careful that you do not "Add" a keyname that already exists, or you will overwrite it.

The "Edit" button allows you to edit the currently highlighted keyname and value. Double clicking on a keyname has the same effect as pressing the "Edit" button.

The "Remove" button will delete the current keyname = value line from the current INI file.

## **Registration Form**

To register your copy of **INIedit** simply fill out the form below and send it, along with a check for \$25.00 (U.S.) made payable to **Charles E. Kindel, Jr.** to the address on the form. Please remember that international orders must be cash or drawn on a U.S. bank (foreign money orders will not due).

-------------------------------------------- Cut Here ------------------------------------------------

#### **INIedit** Shareware Registration Form

Send to: Charles E. Kindel, Jr. 3000 118th Ave. SE #A-203 Bellevue, WA 98005

Name:

Address:

I wish to register \_\_\_\_\_\_\_ copies of **INIedit** at \$25.00 (U.S.) each. Please send me a registration number that will disable the shareware reminders in the copy of **INIedit** I am currently using and all future shareware versions of **INIedit**.

Attached is a personal check made payable to Charles E. Kindel, Jr. for the amount of:

 $\mathcal{L}_\text{max}$  , and the contract of the contract of the contract of the contract of the contract of the contract of the contract of the contract of the contract of the contract of the contract of the contract of the contr

\_\_\_\_\_\_\_\_\_\_\_\_\_\_\_\_\_\_\_\_\_\_\_\_\_\_\_\_\_\_\_\_\_\_\_\_\_\_\_\_\_\_\_\_\_\_\_\_\_\_\_\_\_\_

\_\_\_\_\_\_\_\_\_\_\_\_\_\_\_\_\_\_\_\_\_\_\_\_\_\_\_\_\_\_\_\_\_\_\_\_\_\_\_\_\_\_\_\_\_\_\_\_\_\_\_\_\_\_

\$\_\_\_\_\_\_\_\_\_\_\_\_\_ (Number of copies times \$25.00).